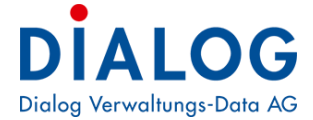

# **Handbuch ISO 20022**

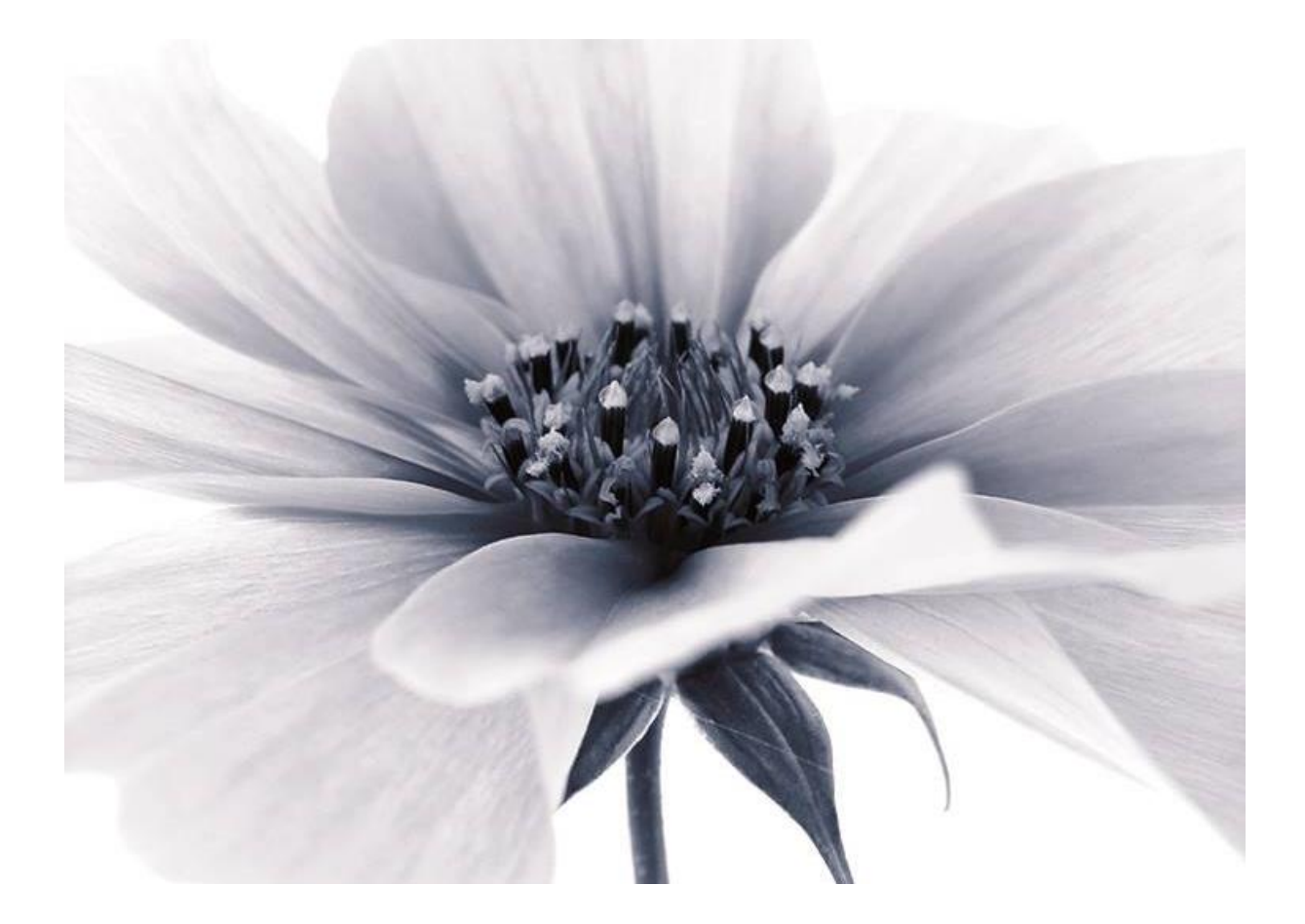

© 2017 by Dialog Verwaltungs-Data AG

#### **Dialog Verwaltungs-Data AG**

Seebadstrasse 32, 6283 Baldegg | 041 289 22 22 | info@dialog.ch | www.dialog.ch

## **Inhaltsverzeichnis**

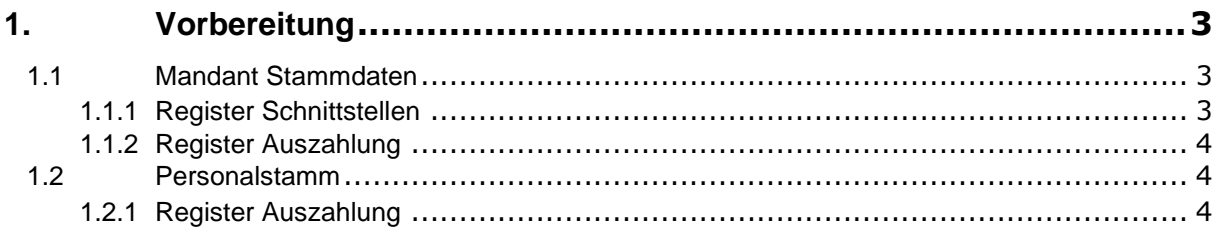

## <span id="page-2-0"></span>**1. Vorbereitung**

Dieses Dokument zeigt Ihnen auf, welche Anpassungen im Dialog Lohn für die Umstellung auf ISO 20022 vorzunehmen sind.

Bitte beachten Sie, dass vor der Umstellung zwingend die **neuste Dialog Lohn Version 2017 oder die aktuellste Dialog Lohn Version 2018** installiert sein muss.

Ebenfalls bitten wir Sie **vor der Umstellung** abzuklären, ob Ihre Bank **ISO-Zahlungen** bereits unterstützt.

#### <span id="page-2-1"></span>1.1 Mandant Stammdaten

#### <span id="page-2-2"></span>1.1.1 Register Schnittstellen

Im Register Schnittstellen stellen Sie bei Exportschnittstelle für Zahlungsauftrag ISO 20022 um.

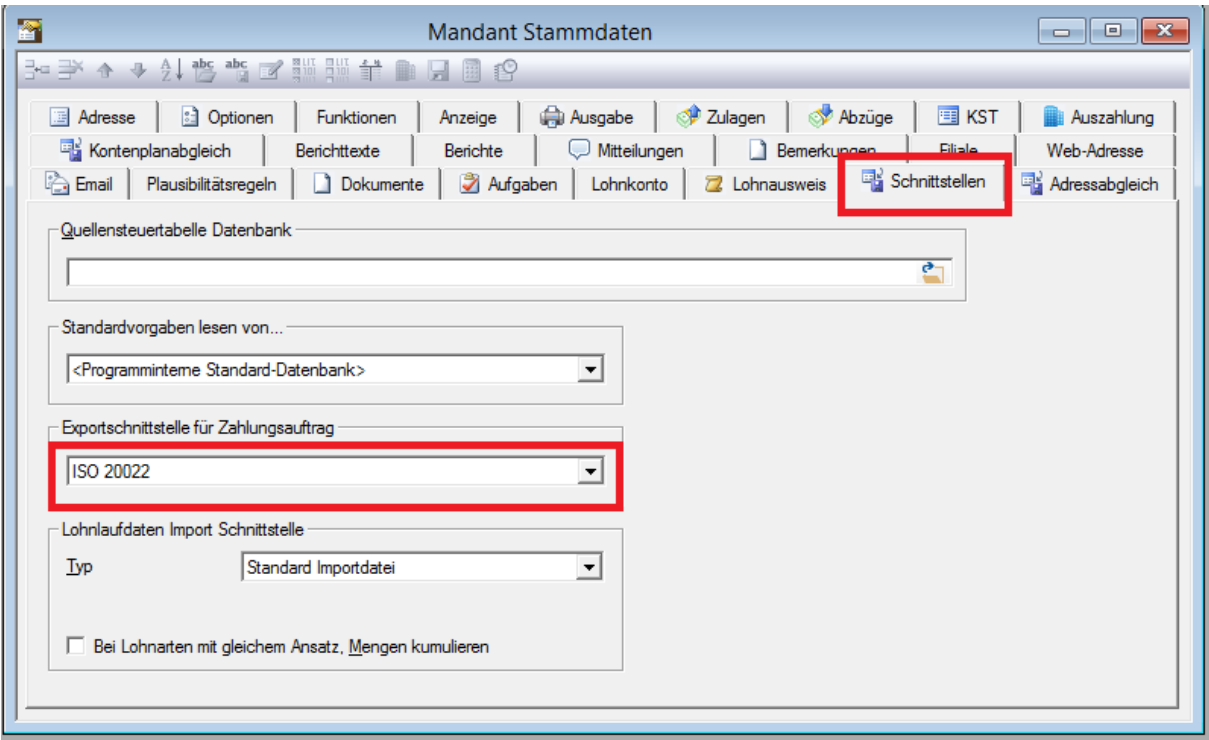

### <span id="page-3-0"></span>1.1.2 Register Auszahlung

Im Register Auszahlung muss zwingend die IBAN-Nummer hinterlegt sein.

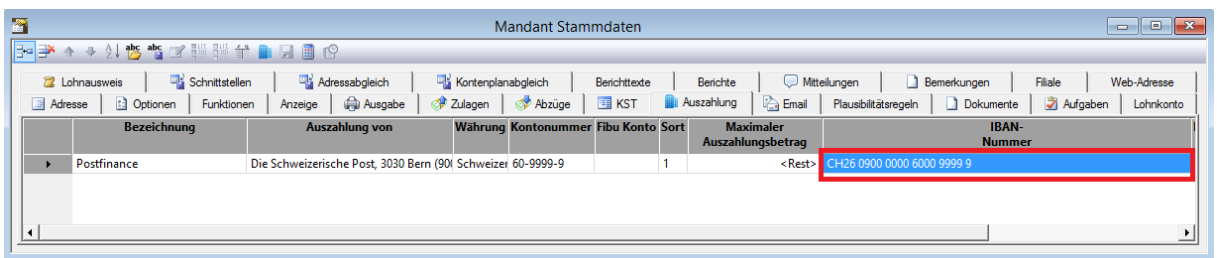

Falls Sie die IBAN-Nummer nicht haben, können Sie diese über den IBAN-Rechner berechnen. Die errechnete Nummer muss anschliessend manuell oder mit Kopieren ins Feld IBAN-Nummer übertragen werden.

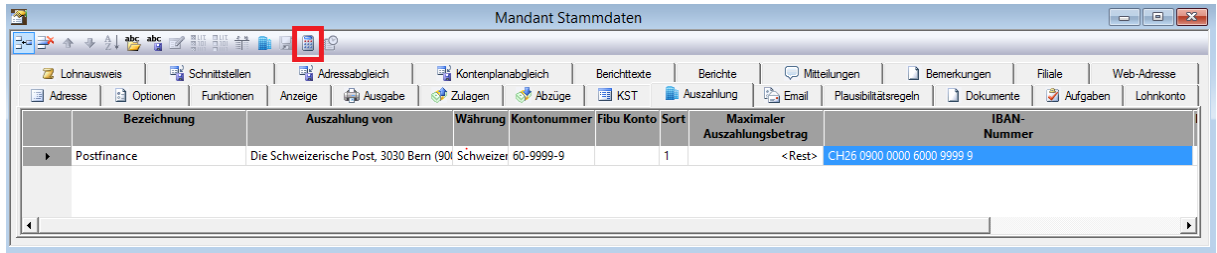

#### <span id="page-3-1"></span>1.2 Personalstamm

#### <span id="page-3-2"></span>1.2.1 Register Auszahlung

Damit die Lohnzahlungen nach ISO funktionieren, müssen zwingend **alle Mitarbeiter** eine IBAN-Nummer erfasst haben. Diese erfassen Sie im Personalstamm im Register Auszahlung.

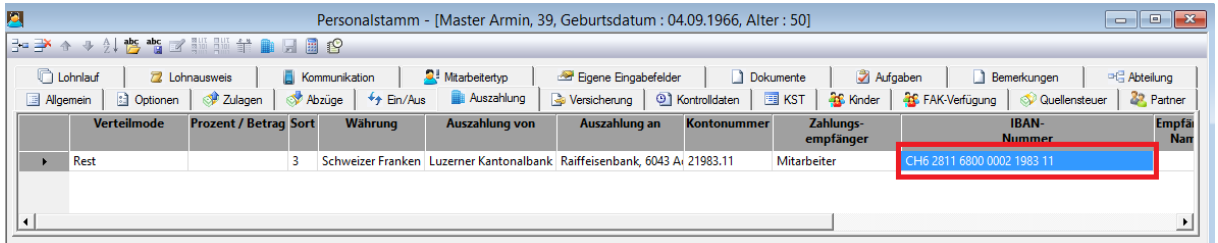

Falls Sie die IBAN-Nummer nicht haben, können Sie diese über den IBAN-Rechner berechnen. Die errechnete Nummer muss anschliessend manuell oder mit Kopieren ins Feld IBAN-Nummer übertragen werden.

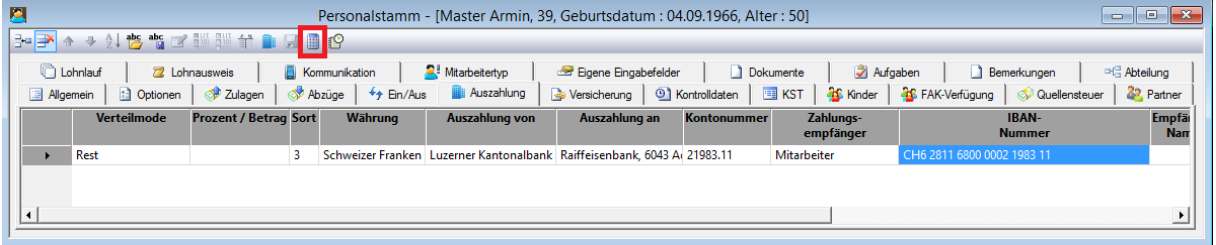